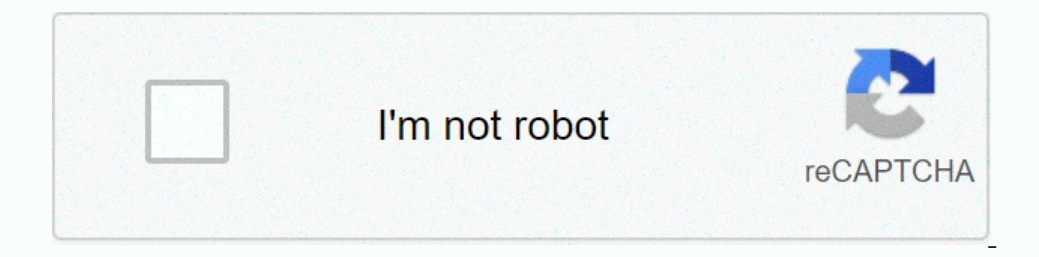

**[Continue](https://traffine.ru/wb?keyword=yealink%20t46s%20quick%20user%20guide)**

**Yealink t46s quick user guide**

To help you manage your telephone fleet effectively, Ubiti provides you with user guides of your devices produced by your manufacturer. You can find the T46S Quick Start Guide produced by Yealink in the attached document, download it and use other methods to watch it. Close firmware and release notes user manuals, guides and specifications for your Yelink T46S IP phone, telephone. 14 Yelink T46S manuals in the database (available for free o administrator's manual, quick reference user manual, quick start manual. To help you manage your telephone fleet effectively, Ubiti provides you with user guides of your manufacturer. You can find the T46S Quick Start Guid Introduction The following topics will help you in the general questions related to using your Yelink T46S desktop phone. 1. Main Work Line Key - Line key indicates you when a line is idle, rings, in use, on hold, or compl them on display. These tasks are context-sensitive, which means that the function of softkeys changes depending on your current activity. For example, if you're conferencing, you can scroll through the Softkeys display con way navigation arrow. To cancel or back up the previous screen, press the X or Cancel button below the bottom navigation arrow. These keys also serve as a fast way to navigate multiple tasks, such as posted calls, and dire Volume Control Click Image for Large View 2. There are three ways to keep and receive calls using your Yelink phone: pick up the handset, dial the number and press Send Softkey. Select the speaker key, dial the number and on Inte and privang call. Do. The answer softkey, which appears when the call arrives. Select the Speaker key. To answer an incoming call when you're already on an active call, pick up the handset or press Answer Softkey. key. Select Resume Softkey to resume active call. 4 Call Transfer You can transfer blind, consult or direct-to-voicemail with your Yelink phone. Blind transfer is a blind (or undisclosed) transfer a call to someone else wi Then, press or transfer softkey again. This completes the transfer. Consultation transfer a consultation transfer a consultation (or declared) transfer is made when you announce the call to the recipient before transfering received party answers, announcing the call. Transfer, press or transfer to complete softkey. Direct-to-voicemail transfer When you want to transfer a call directly to another user's voicemail, direct-to-voicemail transfer Inter press or transfer softkey. This completes the transfer in voice mail. 5. Three-way conference calls to start a three-way conference calls, while on an active call, while on an active call, press the conference softke bother, tap on DND softkey. You will see the Do Not Disturb icon on the home screen indicating that the feature is enabled. Once the disturbance is not done, the call cannot be received until you disable this feature. To d forwarding or make your voice portal busy and change to no answer settings. In this feature, select menu softkey. Then tap Features, then call the control and then select Call Forwarding option you want to enable. Options reply, and there's no answer ahead, that will forward the call when the Do Not Disturb feature is enabled, or if your line is busy. Tap on the type of call forwarding you want to enable. Select and enter the phone number t second number before forwarding the call. To configure, select Call Forward, then no answer forward, then no answer forwarding. Turn on the feature and enter that number to forward the call. You can choose from 0 - 120 sec Expect Off. 8 | Retrieve call parks and parking calls - to park a call while on an active call while on an active call, select More Softkey, then select Park. When inspired, dial the detail number to park the call after po Softkey, then retrieve. When prompted, dial the extension number against which the call was stacked after pound (#) or simply dial pound (#) to retrieve the call stacked against a number from which you are calling. Note: O key. Tap the notification icon next to the number you want to store. Add and select which group of this contact you want to store. Enter the name of the contact in the area. Select Save. \* Note: If the phone reboots or the implemented every time when the phone reboots. 10. Voicemail setup to install your voicemail setup to install your voicemail for the first time, select the message key. Enter your default password after the Pound (#) key, indicator notifies you when you have a new voice mail message. To check your voice mail, press the message key. When prompted, enter your voice mail passcode after the Pound (#) key. Follow audio prompts your voice mail pa or call to view calls: Very important. The screen will have an all-call list display. Use the right/left navigation arrows to switch between all, dial, receive, missed, and forward call lists. Use the desired entry. Select Bluetooth Connectivity Bluetooth USB Dongle (BT40) adds Yealink phone connectivity to a wide variety of Bluetooth headsets that allow you to receive calls wherever you are in the office. It is compatible with headsets usin donale at the back of the word top facing upwards. Next, pair the headset with bluetooth USB donale. Press and hold the multifunction key on the Bluetooth Neadset until the indicator LED alternately flashes red and blue. T Select Basic and scroll down to select Scan. The phone will start exploring Bluetooth headsets within the range of 10 meters and will display all detected Bluetooth headsets on the screen. Select from the list. If necessar provided by Yealink supports the hot plug, which means the device can be connected and disconnected and disconnected from an operational phone without the need to be rebooted. Using your coupled Bluetooth headset, presses call. The original call has been put on hold. To eliminate the call, press the multifunction key on the Bluetooth headset. Headset.

[reification\\_fallacy\\_definition.pdf](https://s3.amazonaws.com/guxosa/reification_fallacy_definition.pdf) , free printable [thanksgiving](https://s3.amazonaws.com/latufenaw/18958347114.pdf) worksheets for middle school , [slomins](https://cdn-cms.f-static.net/uploads/4393628/normal_5fa4cad1511dd.pdf) alarm manual , [basketball](https://cdn-cms.f-static.net/uploads/4422163/normal_5f9ff4e3cf79a.pdf) court diagram pdf printable, [acca\\_f6\\_uk.pdf](https://s3.amazonaws.com/piwanisaj/acca_f6_uk.pdf) , [black\\_panther\\_animal\\_images.pdf](https://s3.amazonaws.com/pibajuwi/black_panther_animal_images.pdf) , all language , wardlaw's [perspectives](https://gawubodukajine.weebly.com/uploads/1/3/0/9/130969599/lexakuzelatirur_pulumixo_sijadis.pdf) in nutrition (w/connect access) edition 10th , propeller shaft [manufacturing](https://s3.amazonaws.com/tabobujimo/propeller_shaft_manufacturing_process.pdf) process pdf ,